#### **BAB IV**

#### DESKRIPSI **KERJA PRAKTIK**

#### **4.1 Prosedur Kerja**

Berdasarkan hasil *survey* yang dilakukan pada saat kerja praktek di PT. PLN (PESERO) APJ Kediri , secara garis besar permasalahan yang ada dalam perusahaan ini adalah proses pencatatan data pensiunan dan menghitung dana pensiunan yang masih menggunakan *excel* yang butuh waktu lama dalam menginputkan data para pensiun.

Dalam kerja praktik ini, berusaha menemukan permasalahan yang ada dan mempelajari serta mengatasi masalah tersebut. Permasalahan pada pencatatan data para pensiunan dan perhitungan dana pensiunan pada PT. PLN(PERSERO) APJ Kediri yaitu mengenai proses pencatatan yang masih manual *.* Untuk mengatasi masalah yang ada di atas maka diperlukan langkah-langkah sebagai berikut:

- 1. Menganalisis Sistem
- 2. Mendesain Sistem
- 3. Mengimplementasikan Sistem
- 4. Melakukan Pembahasan terhadap Implementasi Sistem

Pada langkah-langkah tersebut di atas ditunjukkan untuk dapat menemukan solusi dari permasalahan yang ada pada PT. PLN (PERSERO) APJ Kediri untuk lebih jelasnya, dapat dijelaskan pada sub bab di bawah ini.

#### **4.2 Analisa Sistem**

Menganalisis sistem adalah langkah awal untuk membuat suatu sistem baru. Dalam langkah ini harus dilakukan analisis terhadap permasalahan yang ada dalam pencatatan data para pensiunan dan menghitung dana pensiunan PT. PLN (PERSERO) APJ Kediri . Untuk dapat membuat sistem yang baru, terlebih dahulu harus mengetahui alur transaksi yang masih digunakan sampai saat ini. Maka dibuatlah *document flow* yang berfungsi untuk mengetahui secara detail alur kegiatan pencatatan tersebut. Untuk melakukan pencatatan data pensiunan dan menghitung dana pensiunan pada PT. PLN (PERSERO) APJ Kediri.

Dokumen *flow* memuat hasil analisis yang dibuat berdasarkan hasil survey pada PT. PLN (PERSERO) APJ Kediri. Dokumen *flow* menggambarkan proses yang berhubungan dalam kegiatan pencatatan.

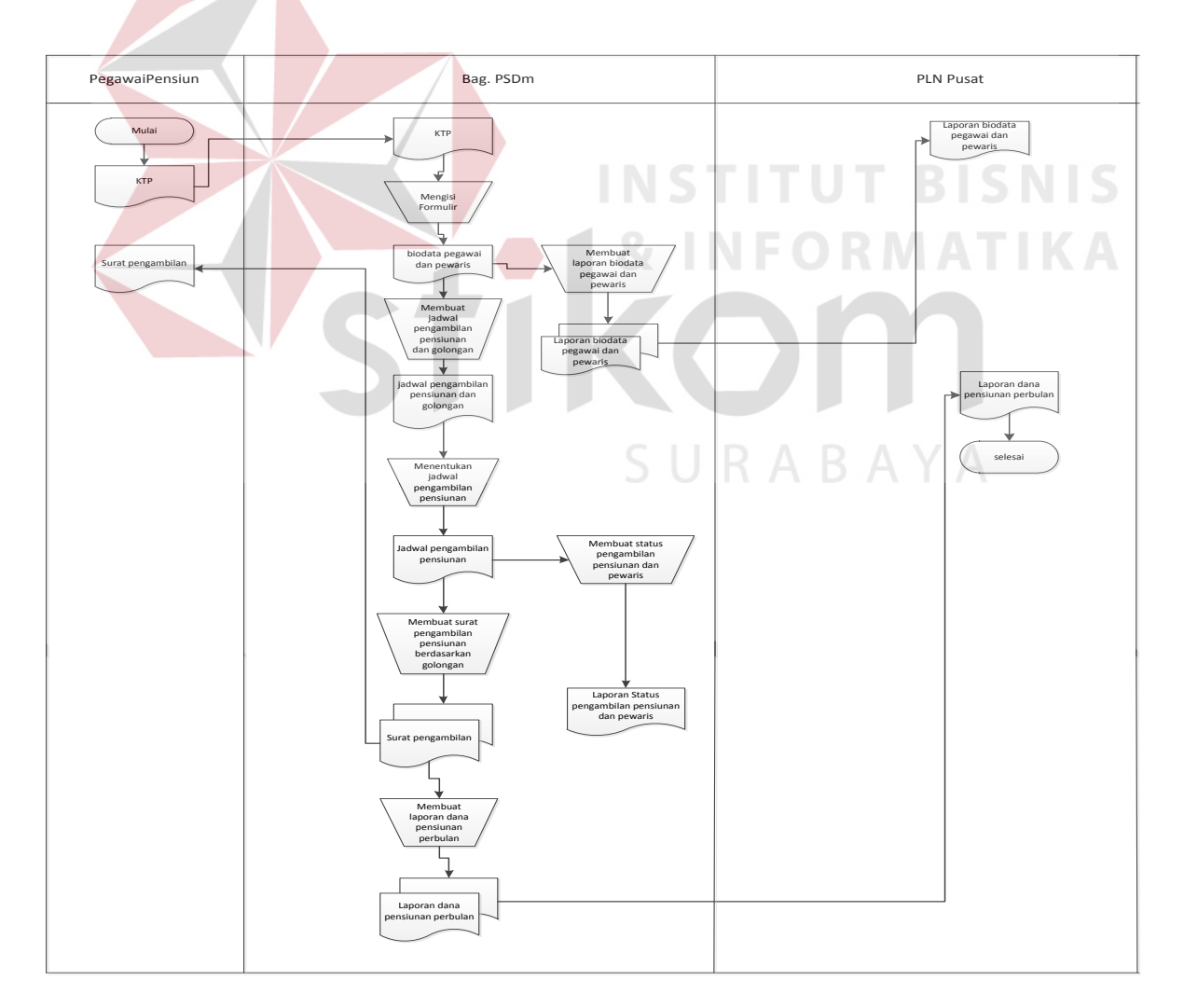

#### **4.2.1 Dokumen Pensiunan Pegawai**

Gambar 4.1 Dokumen Pensiunan Pegawai

Pada proses pensiunan pegawai pertama para pensiunan mendaftarkan dirinya ke bagian PSDM kemudian bagian PSDM mencatat data-data para pensiunan yang telah mendaftar. Untuk calon pewaris digunakan unuk para pensiunan yang lagi sakit atau telah meninggal maka para pewaris mendaftarkan dirinya ke bagian PSDM dengan mengajukan surat kuasa kemudian PSDM mencatat data pewaris setelah data pensiunan dan data pewaris sudah di catat maka bagian PSDM membuat sebuah laporan data pensiunan dan data pewaris yang mendapatkan uang pensiunan yang akan di berikan ke PLN pusat sebagai bukti bahwa laporan tersebut adalah calon yang mendapatkan uang pensiunan.

Selanjutnya bagian PSDM membuat jadwal pensiunan secara keseluruhan, setelah membuat jadwal keseluruhan bagian PSDM membuat jadwal pengambilan pensiunan secara individu yang dimna berisi data para pensiunan dan total uang pensiunan yang akan di berikan ke para pensiunan atau calon pewaris. Pada saat pengambilan bagian PSDM membuat surat pemberithuan ke para pensiunan untuk mengambil uang pensiunan. Kemudian bagian PSDM membuat laporan dana pensiunan perbulan yang di berikan ke PLN pusat sebagai bukti dana pensiunan yang keluar setiap bulannya.

# SURABAYA

#### **4.3 Perancangan Sistem**

Setelah melakukan analisis sistem, maka selanjutnya dilakukan desain sistem. Langkah-langkah yang dilakukan dalam desain sistem ini adalah:

- 1. *System Flow*
- 2. HIPO
- 3. *Context Diagram*
- 4. *Data Flow Diagram* (DFD)
- 5. *CDM* & *PDM*
- 6. DBMS

# 7. Desain *Input Output*

Ketujuh langkah tersebut akan dijelaskan sebagai berikut:

# **4.4 System Flow**

Dengan melihat dan menganalisa sistem yang sedang berjalan saat ini, maka dilakukan suatu prosedur pengembangan yaitu dengan membuat *system flow* baru. *System Flow* yang ada digambarkan sebagai berikut :

### **4.4.1** *Document Flowchat* **Pensiunan Pegawai**

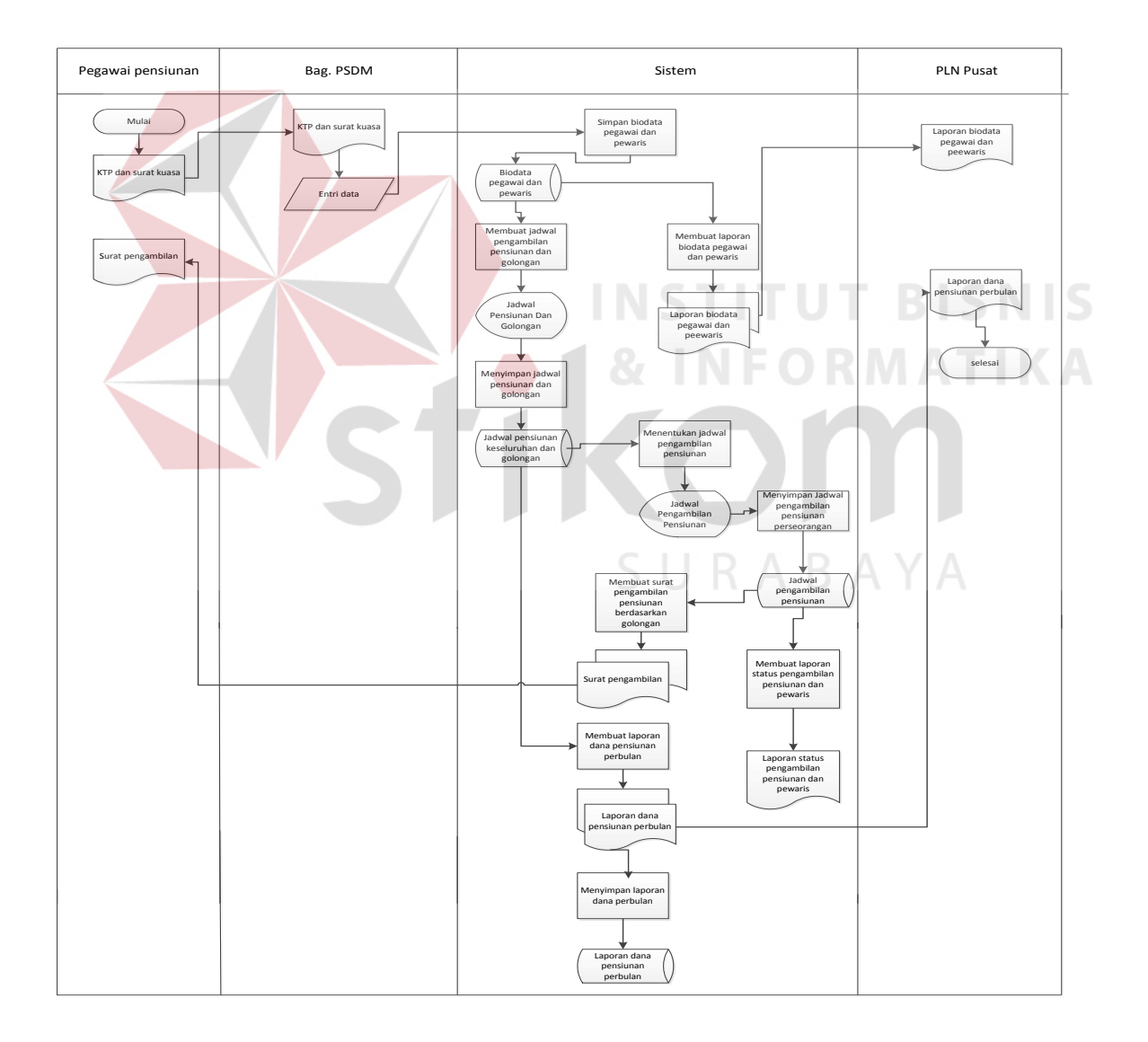

Gambar 4.2 *System flow* Pensiunan Pegawai

Pada gambar 4.2 *system flow* Pensiunan Pegawai dimulai dari pegawai pensiunan mendaftar ke bagian PSDM dengan memberikan data diri seperti KTP untuk calon pewaris hanya menyerahkan surat kuasa. Kemudian oleh bagian PSDM data diri para pensiunan dan data calon pewaris di entrikan ke dalam aplikasi kemudian di simpan setelah di simpam data para pensiunan dan calon pewaris di buat sebuah rekap laporan yang di berikan kepada PLN pusat sebagai bukti daftar calon yang mendapatkan uang pensiunan. Setelah itu bagian PSDM membuat jadwal pengambilan pensiunan secara keseluruhan kemudian jadwal tersebut di simpan, setelah itu bagian PSDM menetukan jadwal pengambilan pensiunan secara individu kemudian di simpan.

 Selanjutnya bagian PSDM membuat surat pengambilan pensiunan yang di berikan kepada para pensiunan dan calon pewaris sebagai informasi untuk pengambilan uang yang sudah di tentukan berdasarkan jadwal. Setelah pengambilan pensiunan berakhir bagian PSDM membuat sebuah rekap laporan dana pensiunan yang di keluarkan setiap bulannya kemudian laporan tersebut di berikan ke PLN pusat sebagai bukti dana pensiunan yang sudah keluar tiap bulannya.

SURABAYA

#### **4.4.2** *Hierarchi Input Output*

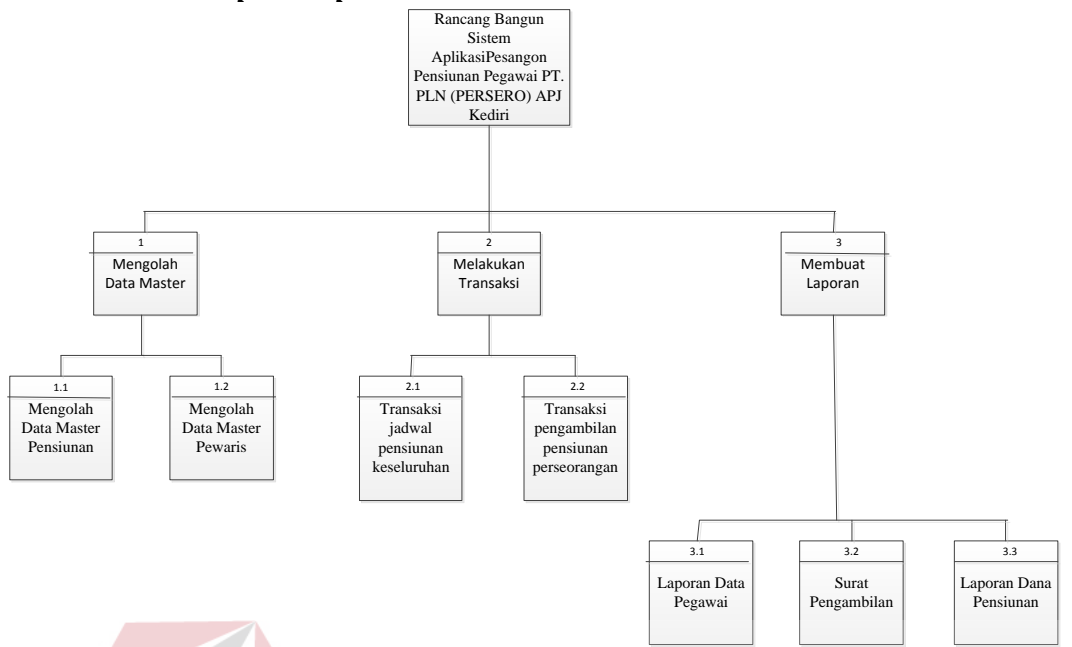

Gambar 4.3 *Hierarchi Input Output* (HIPO)

*Hierarchi Input Output* (HIPO) berguna sebagai alat desain dan teknik dokumentasi dalam siklus pengembangan sistem yang berbasis pada fungsi. Gambar 4.3 adalah *hierarchi chart* dari Sistem Aplikasi Pesangon Pensiunan Pegawai PT. PLN (PERSERO) APJ Kediri.

#### **4.4.3** *Context Diagram*

*Context Diagram* adalah gambaran menyeluruh dari DFD. Didalam *context diagram* terdapat 3(tiga) *external entity,* yaitu : Pegawai Pensiun, Bagian PSDM, PLN Pusat untuk detailnya Pada gambar 4.4 dibawah ini

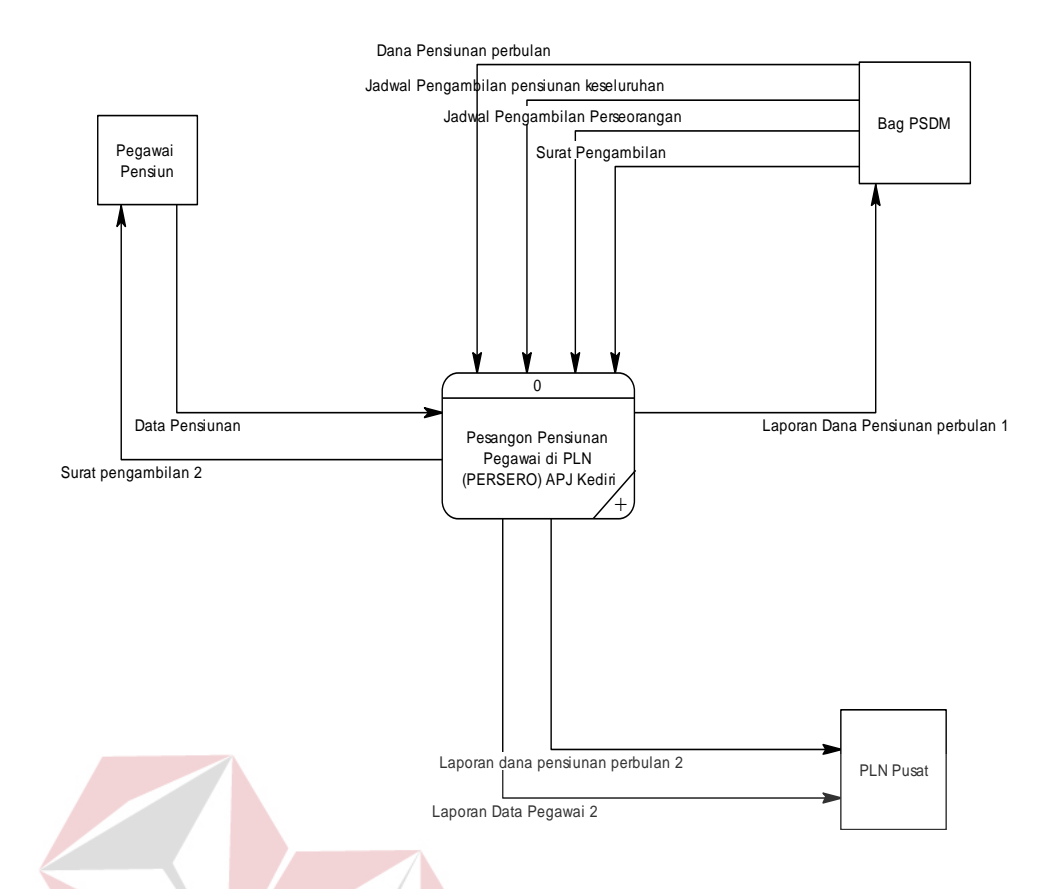

Gambar 4.4 Data Flow Diagram Level Context **BISNIS** 

# **4.4.4** *Data Flow Diagram* **(DFD)**

DFD merupakan perangkat yang digunakan pada metodologi pengembangan sistem yang terstruktur. DFD dapat menggambarkan seluruh kegiatan yang terdapat pada Sistem Aplikasi Pensiunan Pegawai PT. PLN (PERSERO) APJ Kediri secara jelas. Pada transaksi ini yaitu mengelola daya master, melakukan transaksi, dan membua laporan tabel yang terlihat antara lain Customer, Bagian Pelayanan, Admin. Seperti terlihat pada gambar 4.5 DFD level 0

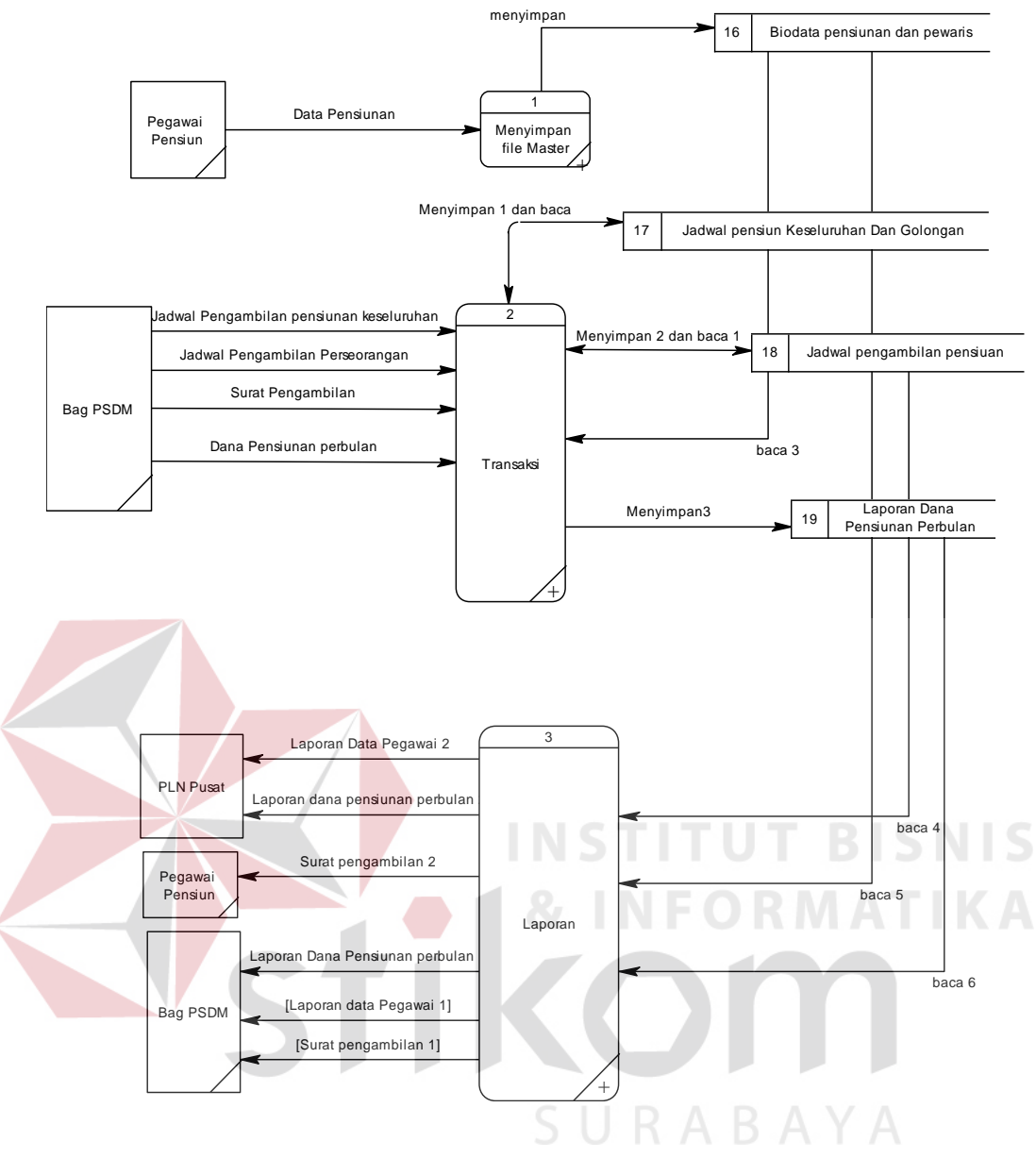

Gambar 4.5 DFD level 0

Pada DFD level 1 proses mengelola data *master* Pensiunan Pegawai terdapat 1 sub proses, yaitu mengelola data *master* Pensiunan Bagian PSDM menginputkan data pegawai pesiunan atau calon pewaris kemudian di simpan ke dalam Database, Seperti pada gambar 4.6 di bawah ini.

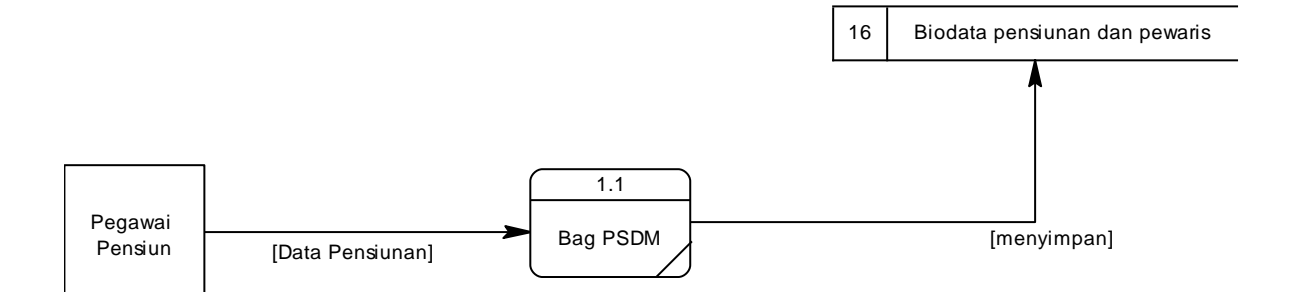

Gambar 4.6 DFD level 1 Pensiunan Pegawai

 Pada DFD level 1 Transaksi Pengambilan Pensiunan Bagian PSDM menginputkan jadwal pengambilan pensiunan secara keseluruhan kemudian di simpan ke Database jadwal pensiunan keseluruhan setelah itu bagian PSDM menginputkan jadwal pensiunan perseorangan yang dimana isinya terdapat dari data-data para pensiunan yang di ambil dari Database biodata pensiunan setelah itu di simpan ke Database jadwal pengambilan pensiunan. selanjutnya bagian PSDM membuat surat pengambilan yang dimana data tersebut di ambil dari Database jadwal pengambilan pensiunan setelah semua selesai bagian PSDM menginputkan dana pensiunan perbulan kemudian di simpan ke Database laporan dana pensiunan perbulan seperti pada gambar 4.7.

SURABAYA

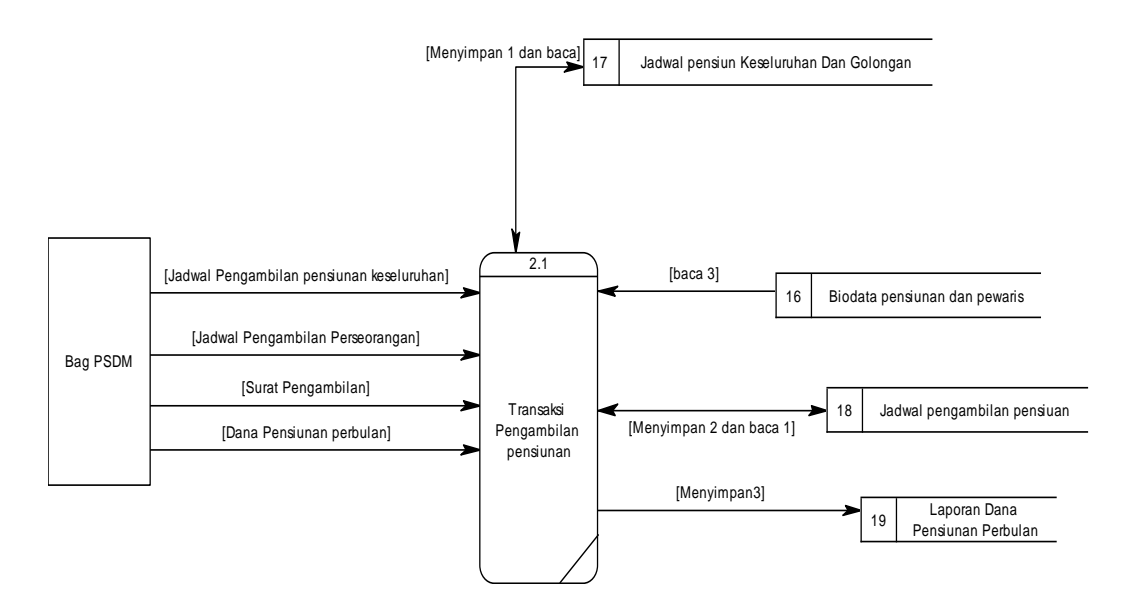

Gambar 4.7 DFD level 1 Transaksi Pensiunan Pegawai

Pada DFD level 1 Laporan data pegawai yaitu mengambil dari Database biodata pensiunan dimana yang akan menghasilkan sebuah laporan data pegawai yang di simpan oleh bagian PSDM satu kemudian yang ke dua diberikan kepada PLN pusat. Selanjutnya surat pengambilan pensiunan dimana data tersebut diambil dari Database jadwal pengambilan pensiunan yang menghasilkan sebuah laporan berupa surat pengambilan yang di berikan kepada pegawai pensiunan atau kepada calon pewaris. Kemudian laporan dana pensiunan perbulan dimana data tersebut di ambil dari Database laporan dana pensiunan perbulan kemudian akan menghasilkan sebuah laporan dana pensiunan perbulan yang di berikan kepada PLN pusat seperti pada gambar 4.8.

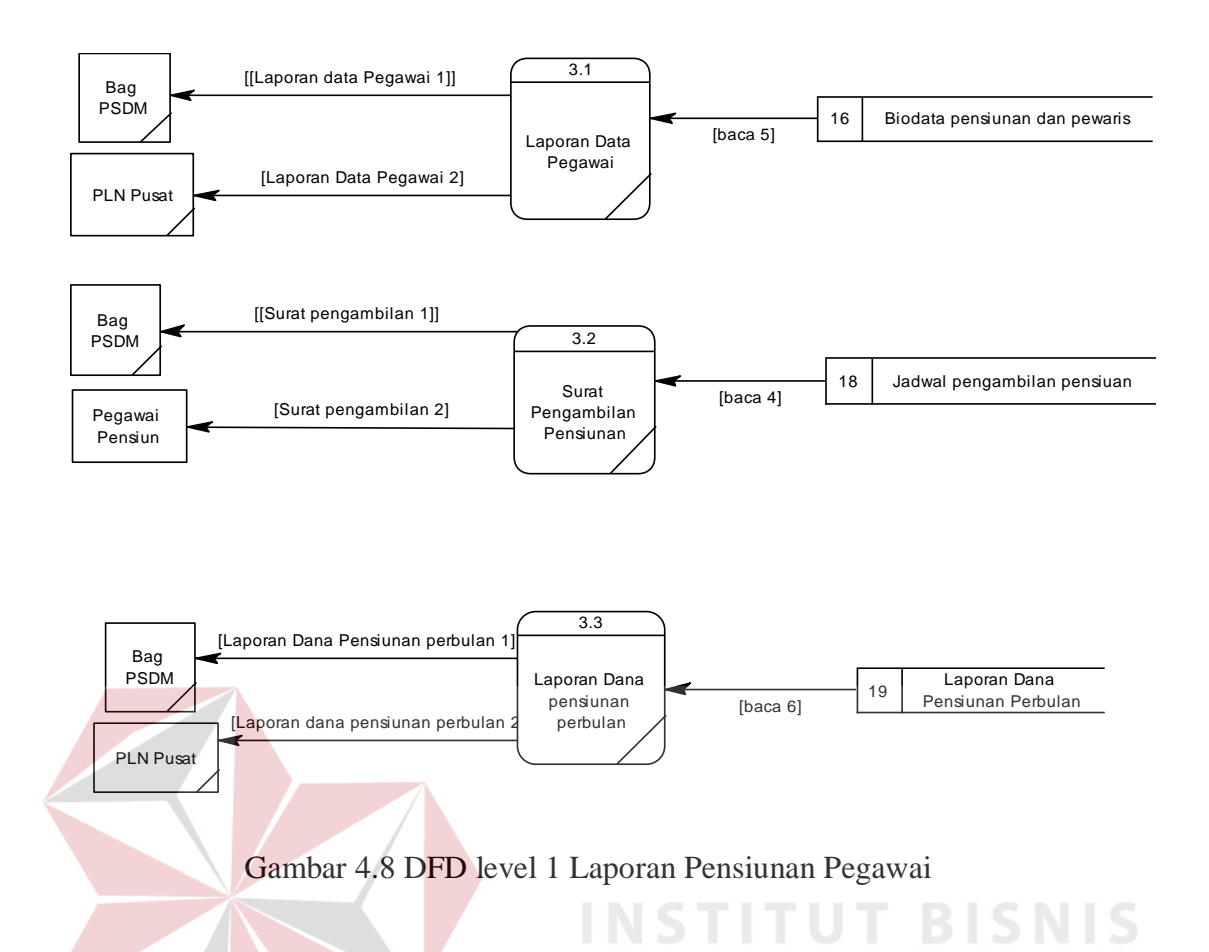

#### **4.4.5** *Entity Relation Diagram*

*Entity Relation Diagram(ERD)* menggambarkan hubungan data dari tabel satu ke tabel yang lain. Berikut ini *Entity Relation Diagram* dari Sistem Informasi Aplikai Pesangon Pensiunan SURABAYA Pegawai PT. PLN (PERSERO) APJ Kediri.

#### *a.Conceptual Data model*

Pada gambar 4.9 menjelaskan tantang *Conceptual Data model(CDM)* yang terdiri dari empat tabel yang saling berhubungan dari sistem informasi Aplikasi Pesangon Pensiunan Pegawai PT. PLN (PERSERO) APJ Kediri.

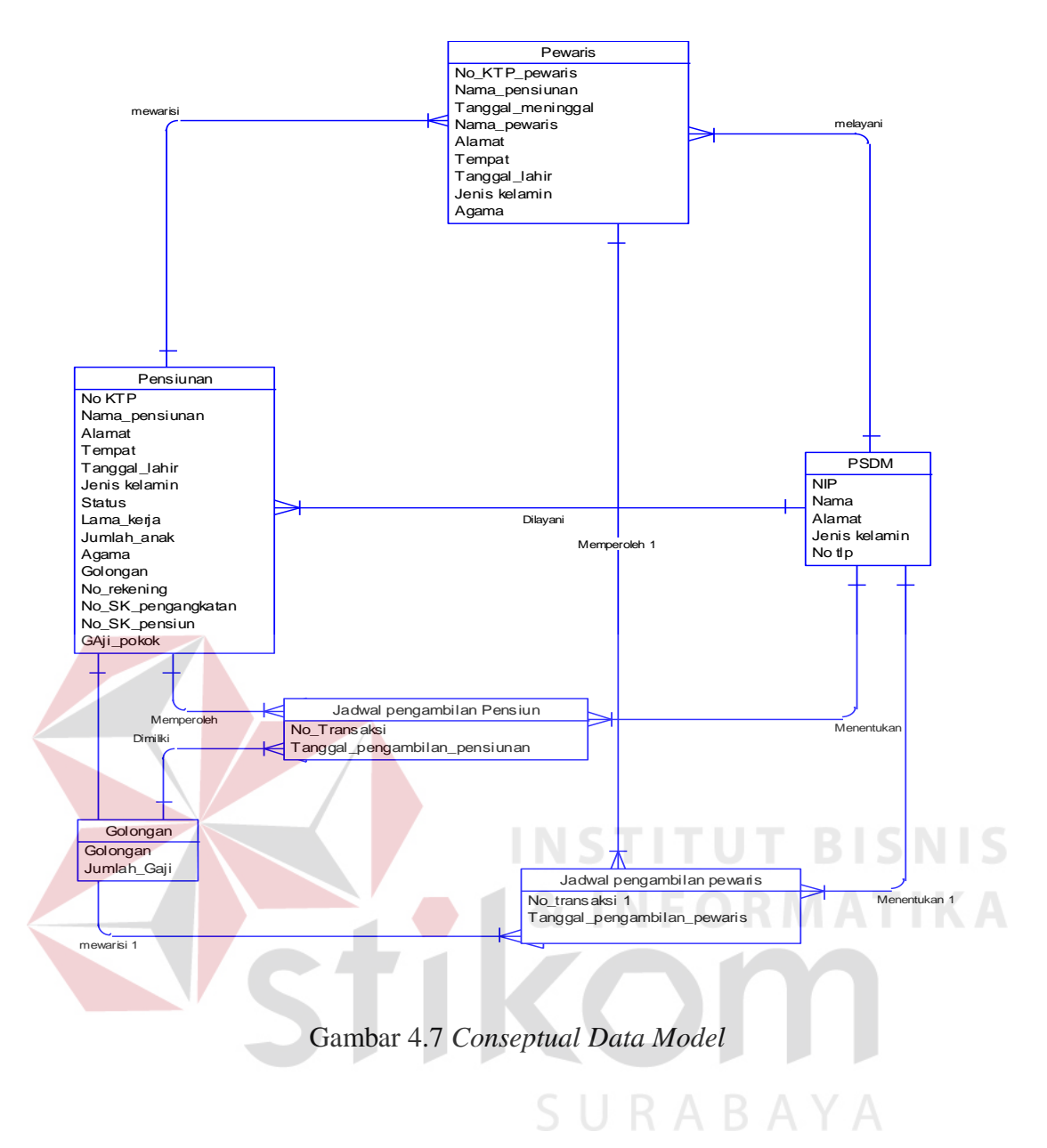

#### *b. Physical Data Model*

Pada Gambar 4.10 menjelaskan tentang *Physical Data Model* yang telah di*generate* dari conceptual data model yang sebelumya dari Sistem Informasi Aplikasi Pesangon Pensiunan Pegawai PT. PLN (APJ) Kediri. Di dalam *Physical Data Model* ini adalah gambaran untuk membuat sebuah desain *database.*

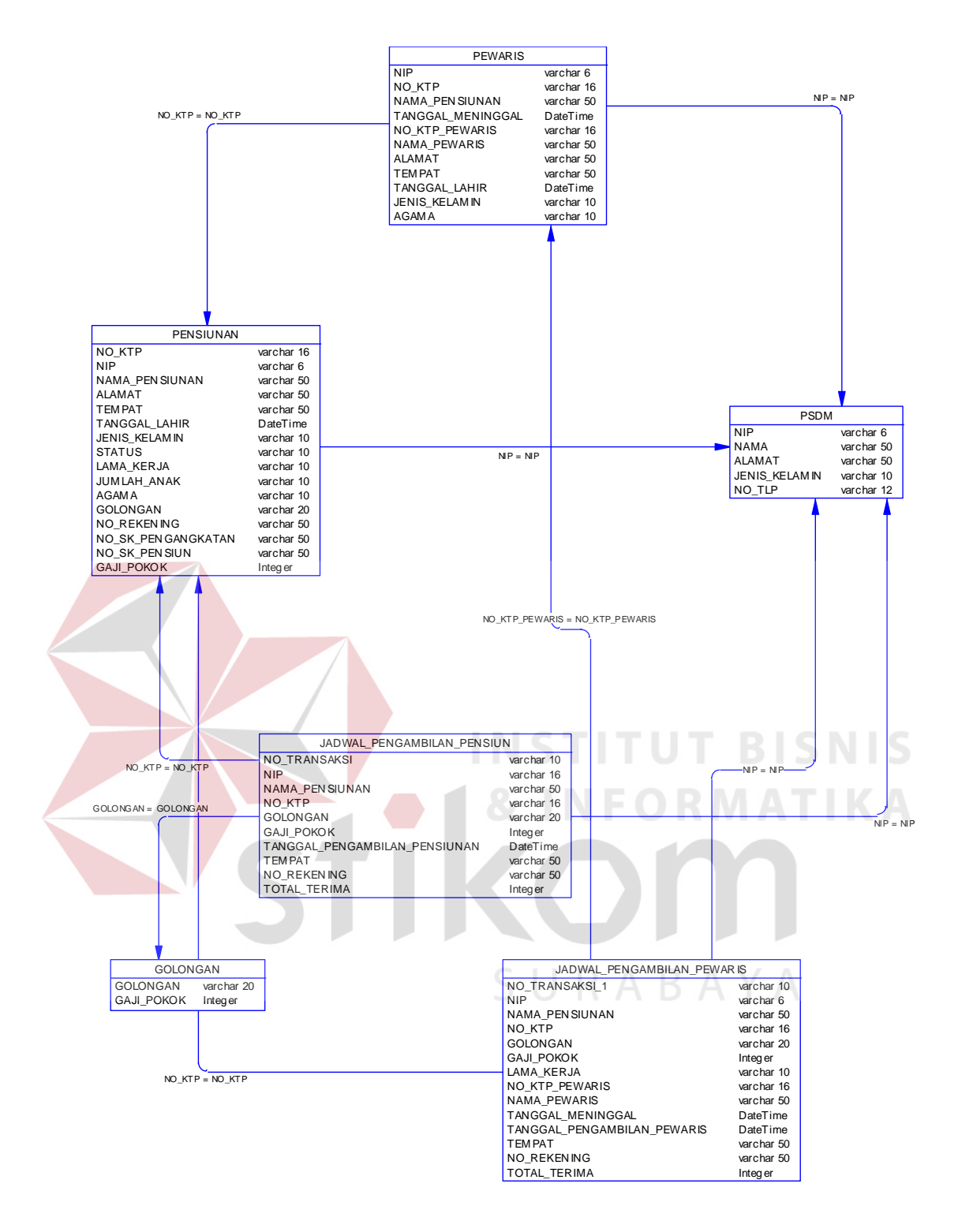

Gambar 4.8 *Physical Data Model*

#### **4.4.6 Desain Database**

Dalam sub bab ini akan dijelaskan struktur tabel-tabel yang akan digunakan dalam pembuatan Sistem Informasi Aplikasi Pesangon Pensiunan Pegawai Di PT. PLN (PERSERO) APJ Kediri. Data- data dibawah ini akan menjelaskan satu – persatu detail dari struktur tabel setiap tabelnya.

- a. Tabel Pensiunan
	- Nama Tabel : Tabel Pensiunan
	- *Primary Key* : No\_KTP
	- *Foreign Key* : -

Fungsi : Menyimpan Data Pensiunan

# Tabel 4.1 Struktur Tabel Pensiunan

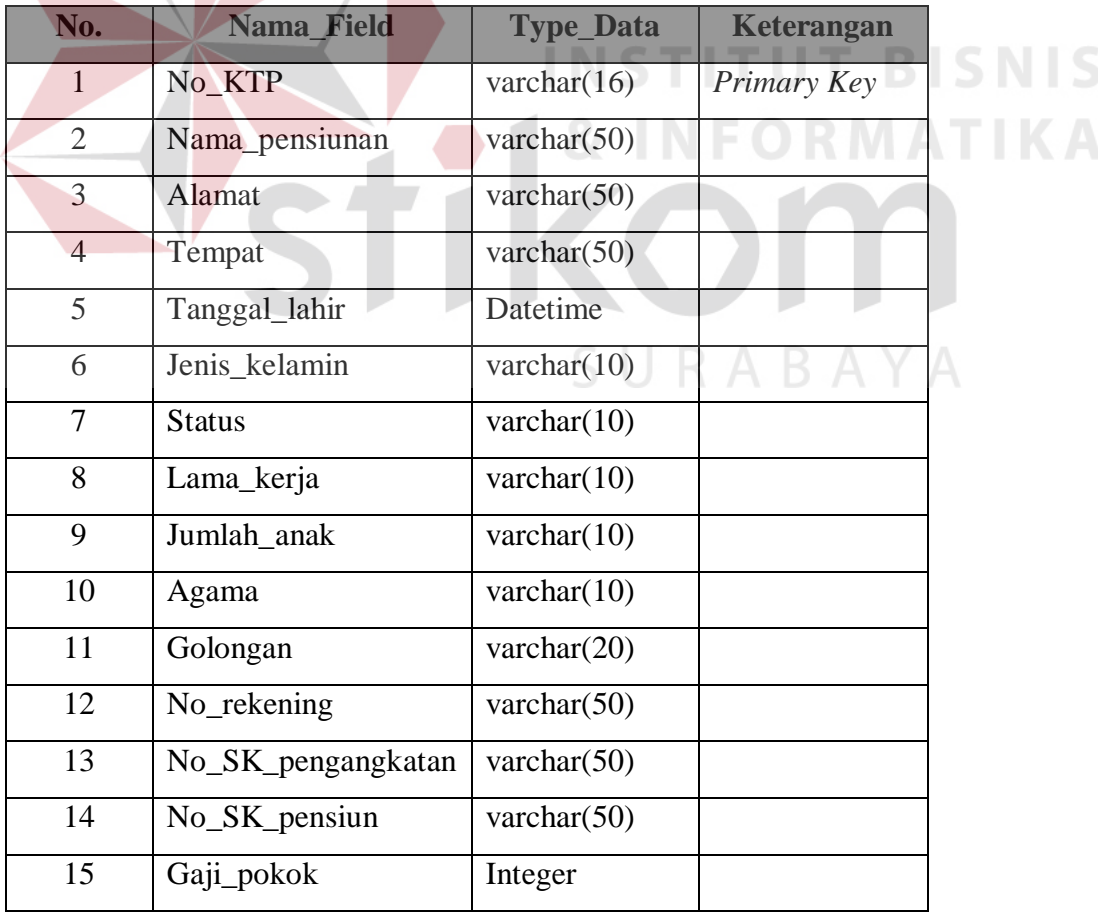

## b. Tabel Pewaris

Nama Tabel : Tabel Pewaris

*Primary Key* : No\_KTP

# *Foreign Key* : No\_KTP\_pensiunan

Fungsi : Menyimpan Data Pewaris

# Tabel 4.2 Struktur Tabel Pewaris

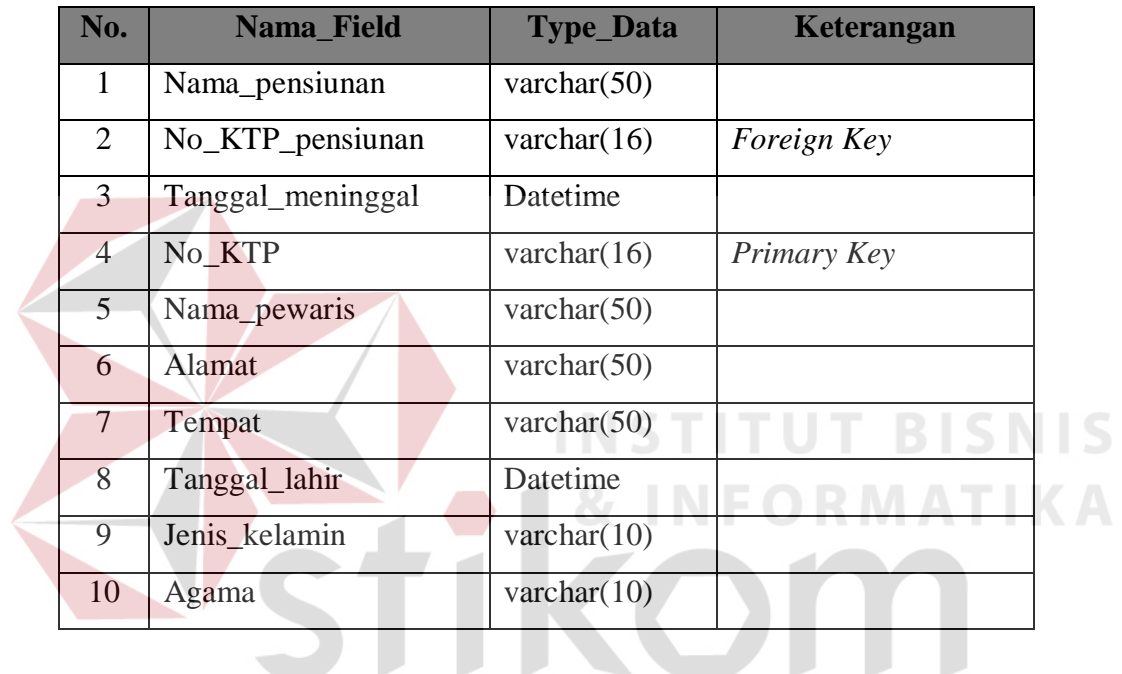

SURABAYA

- c. Tabel Golongan
	- Nama Tabel : Tabel Gologan

*Primary Key* : Golongan

*Foreign Key* :

Fungsi : Menyimpan Data Golongan

# Tabel 4.3 Struktur Tabel Golongan

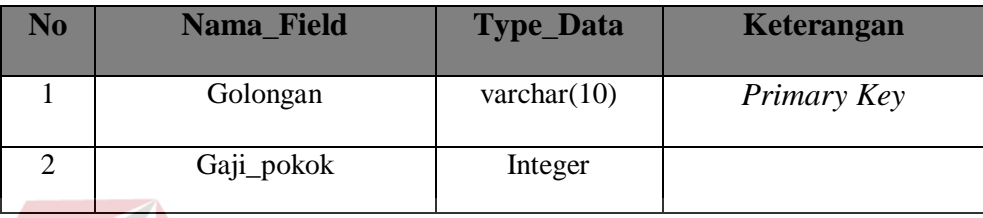

# d. Transaksi Jadwal Pengambilan Pensiunan

Nama Tabel : Tabel Transaksi Jadwal Pengambilan Pensiunan

*Primary Key* : No\_Transaksi

*Foreign Key* : No\_KTP\_pensiunan

Fungsi :Menyimpan Data Transaksi Jadwal Pengambilan pensiunan

# Tabel 4.4 Struktur Tabel Transaksi Jadwal Pengambilan Pensiunan

![](_page_15_Picture_169.jpeg)

![](_page_16_Picture_149.jpeg)

e. Tabel Transaksi Jadwal Pengambilan Pewaris

Nama Tabel : Tabel Transaksi Jadwal Pengambilan Pewaris

*Primary Key* : No. Transaksi

*Foreign Key* : No\_KTP\_pensiunan, No\_KTP\_pewaris

Fungsi : Menyimpan Data Transaksi Jadwal Pengambilan Pewaris

# Tabel 4.5 Struktur Tabel Transaksi Jadwal Pengambilan Pewaris

![](_page_16_Picture_150.jpeg)

#### **4.4.7 Desain Input & Output**

Desain input/output merupakan rancangan *input/output* berupa *form* untuk memasukkan data dan laporan sebagai informasi yang dihasilkan dari pengolahan data. Desain *input/output* juga merupakan acuan pembuatan aplikasi dalam merancang dan membangun *system*.

![](_page_17_Figure_2.jpeg)

#### **a. Menu Utama**

Pada menu utama terdapat beberapa menu yang bisa diakses yaitu file yang berisi submenu login, logout dan exit. Kemudian menu master terdapat submenu master pensiunan, master pewaris, dan detail golongan. Pada menu transaksi terdapat submenu transaksi jadwal keseluruhan, transaksi jadwal pengambilan individu pensiunan, transaksi jadwal pengambilan individu pewaris. laporan, detail status pengambilan pensiunan, detail pengambilan pewaris. terdapat tujuh laporan terkait transaksi yang dilakukan.

#### **b. Login**

![](_page_18_Picture_78.jpeg)

![](_page_18_Figure_2.jpeg)

Form *login* digunakan untuk mengakses Menu yang ada pada menu utama dengan satu *user* yang digunakan yaitu *user* PSDM di mana bagian PSDM berhak mengakses aplikasi tersebut. **NFORMATIKA** 

**c. Master Pensiunan**

![](_page_18_Picture_79.jpeg)

Gambar 4.11 Desain Form Master Pensiunan

Pada *form* Pensiunan digunakan untuk meng-*input-*kan data pensiunan. Dibagian bawah form terdapat lima pilihan *button* yang bisa digunakan yaitu *button* save digunakan untuk menyimpan data pensiunan kedalam sebuah kolom *griedview*/*database* yang terdiri dari No KTP, Nama Pensiunan, Alamat,Tempat/tanggal lahir, Jenis kelamin, Status, Lama Kerja, Jumlah anak, Agama, Golongan, No rekening, No SK pengangkatan, No SK pensiun, Gaji pokok, *button* update digunakan untuk mengubah data pensiunan dimana tidak semua data pensiunan dirubah hanya beberapa data saja seperti alamat dan agama, *button* delete digunakan untuk menghapus data apabila ada data pensiunan yang salah, *button* lihat data digunakan untuk melihat data pensiunan apakah data pensiunan sudah tersimpan apa belum pada saat *button* save digunakan, *button* exit berfungsi untuk mengakhiri dari form master pensiunan seperti pada gambar 4.13.

![](_page_19_Figure_1.jpeg)

Gambar 4.12 Desain Form Master Pewaris

Pada *form* Pewaris digunakan untuk meng-*input*-kan data Pewaris. Dibagian bawah form terdapat empat pilihan *button* yang bisa digunakan yaitu *button* save digunakan untuk menyimpan data pewaris seperti Nama\_pensiunan, No\_KTP, Tanggal\_meningggal, No\_KTP\_pewaris, Nama\_pewaris, Alamat, Tempat/tanggal lahir, Jenis\_kelamin, Status dan hasilnya akan muncul di dalam kolom *griedview*/database yang berada di sebelah kana form, b*utton* update digunakan untuk merubah data, *button* delete digunakan mengapus data pewaris apabila ada kesalahan dalam pencatatan dan *button* exit berfungsi untuk mengakhiri dari form master pensiunan seperti pada gambar 4.14.

![](_page_20_Figure_1.jpeg)

# **e. Master Detail Golongan**

*Form* Detail golongan digunakan untuk meng-*input*-kan data Golongan. Dibagian bawah form terdapat lima pilihan *button* yang bisa digunakan yaitu *button* save digunakan untuk menyimpan data golongan dan gaji pokok, *button* update digunakan untuk merubah data, *button* delete digunakan untuk menghapus data golongan apabila ada kesalahan dalam hal pencatatan, *button* lihat data berfungsi sebagai melihat data golongan apakah data sudah masuk apa belum di dalam sebuah kolom *griedview/database* pada saat data di save, *button* exit berfungsi untuk mengakhiri dari form master detail golongan.

#### **f. Transaksi Jadwal Keseluruhan**

![](_page_21_Picture_70.jpeg)

Gambar 4.14 Desain Form Transaksi Jadwal Keseluruhan

Pada form Transaksi Jadwal Keseluruhan terdapat dua *groupbox* yaitu jadwal keseluruhan pensiunan dan jadwal keseluruhan pewaris yang menjadi pembeda dalam hal menginputkan data. Di dalam groupbox pertama jadwal keseluruhan pensiunan terdapat lima *button*, yaitu *button* tampil data berfungsi untuk menampilkan data nama pensiunan apabila data pensiunan di *clik* hanyilnya muncul di kolom *textbox* sesuai nama masing-masing, *button* save digunakan untuk menyimpan data yang sudah terisi, *button* update berfungsi untuk merubah data, b*utton* delete berfungsi untuk mengapus data apabila ada kesalahan dalam pencatatan, *button* Lihat data berfungsi untuk melihat data jadwal keseluruhan pensiunan apakah sudah tersimpan apa belum ke dalam *database* pada saat di save. *Groupbox* yang kedua yaitu jadwal keseluruhan pewaris Terdapat tujuh *button* yaitu *button* tampil data pensiun yang berfungsi untuk menampilkan data pensiun apabila data pensiun di *clik* hasilnya muncul di kolom yang berisi data pensiun, *button* Tampil data berfungsi untuk menampilkan data pewaris apabila data pewaris di *clik* hasilnya muncul di kolom yang berisi data pewaris, *button* save berfungsi sebagai menyimpan data pewaris yang sudah terisi, *button* Update berfungsi sebagai merubah data, *button* delete berfungsi sebagai menghapus data apabila ada data yang salah, *button* lihat data berfungsi sebagai melihat data apakah data sudah tersimpan apa belum di dalam *griedview/database* pada saat *button* save di *clik*, button exit berfungsi sebagai untuk mengakhiri dari form transaksi jadwal keseluruhan.

![](_page_22_Figure_1.jpeg)

#### f. **Transaksi Jadwal Individu Pensiunan**

Gambar 4.15 Desain Form Transaksi Jadwal Individu Pensiunan

*Form* Transaksi Jadwal Individu Pensiunan digunakan untuk menyimpan data transaksi jadwal individu. Dibagian bawah form terdapat lima tombo, *button* yaitu *button*  save berfungsi sebagai menyimpan data jadwal individu pensiunan ke dalam *database*, button delete berfungsi sebagai menghapus data apabila ada data yang salah, button lihat data berfungsi sebagai melihat data apakah data sudah tersimpan apa belum ke dalam *database,*  *button* cetak laporan berfungsi sebagai mencetak laporan berupa surat pengambilan, *button* exit berfungsi untuk mengakhiri form transaksi jadwal pensiunan individu, sedangkan dua *button* yang ada di atas seperti *button* tampil data berfungsi sebagai menampilkan data pensiunan, button hitung berfungsi untuk menghitung total terima yang di dapat oleh pensiunan.

![](_page_23_Figure_1.jpeg)

#### **g. Transaksi Jadwal Individu Pewaris**

Gambar 4.16 Desain Form Transaksi Jadwal Individu Pewaris

*Form* Transaksi Jadwal Individu Pewaris digunakan untuk meng-*input*-kan data transaksi. Terdapat tujuh *button* yaitu *button* tampil data pensiun berfungsi untuk menampilkan semua isi data pewaris kedalam kolom sesuai nama masing-masing, *button* hitung berfungsi untuk menghitung jumlah total terima yang di dapat oleh pensiunan, *button* simpan berfungsi sebagai menyimpan data ke dalam *database*, *button* delete berfungsi sebagai menghapus data apabila ada data yang salah, *button* lihat data berfungsi sebagai melihat data apakah data tersebut sudah tersimpan apa belum ke dalam *database*, *button* cetak laporan berfungsi sebagai mencetak laporan yang berupa surat pengambilan, *button* exit berfungsi untuk mengakhiri form transaksi jadwal individu pewaris.

#### **h. Detail Status Pensiunan**

![](_page_24_Picture_81.jpeg)

*Form* Transaksi Detai Status Pensiunan digunakan untuk meng-*input-*kan data detail status pensiunan. Terdapat lima *button* yaitu *button* Tampil data berfungsi untuk menampilkan data pensiunan apabila data pensiunan di *clik* hasilnya muncul di kolom sesuai nama masing-masing, *button* save digunakan untuk menyimpan data ke dalam *database* seperti data no rekening, nama pensiunan, no KTP, golongan, tanggal pengambilan, dan status, *button* update berfungsi untuk merubah data, *button* cetak laporan berfungsi untuk mencetak laporan berupa laporan status *button* exit berfungsi untuk keluar dari form transaksi detail status pensiunan.

### **i. Detail Status Pewaris**

![](_page_25_Picture_69.jpeg)

Gambar 4.18 Desain Form Detail Status Pewaris

*Form* Detail Status Pewaris digunakan untuk meng-*input*-kan data detail status pewaris. Terdapat lima *button* yaitu *button* tampil data berfungsi untuk menampilkan data pewaris apabila data pewaris di *clik* hasilnya muncul di kolom yang sesuai nama masingmasing, *button* save berfungsi untuk menyimpan data status pewaris ke dalam *database* berupa no rekening, nama pewaris, no KTP pewaris, nama pensiunan, golongan, tanggal pengambilan, status, *button* update berfungsi untuk merubah data, *button* cetak laporan berfungsi untuk mencetak laporan berupa laporan status, *button* exit berfungsi untuk mengakhiri form detail status pewaris.

# **j. Laporan Data Pensiunan**

| PT. PLN (PERSERO) APJ KEDIRI<br>Jln. Jend Basuki Rachmat No 3-7<br><b>LAPORAN DATA PENSIUNAN</b><br><b>Tanggal:</b> |               |                                   |                      |  |            |             |       |     |                                     |            |  |  |  |
|----------------------------------------------------------------------------------------------------|---------------|-----------------------------------|----------------------|--|------------|-------------|-------|-----|-------------------------------------|------------|--|--|--|
| No KTP<br>Nama pensiunan                                                                                            | <b>Alamat</b> | <b>Tempat</b><br><b>Tgl_Lahir</b> | Jenis_kelamin_Status |  | Lama kerja | Jumlah anak | Agama | Gol | No_SK_Pengangkatan<br>No SK Pensiun | Gaji_Pokok |  |  |  |
|                                                                                                    |               |                                   |                      |  |            |             |       |     |                                     |            |  |  |  |
|                                                                                                    |               |                                   |                      |  |            |             |       |     |                                     |            |  |  |  |
|                                                                                                    |               |                                   |                      |  |            |             |       |     |                                     |            |  |  |  |
|                                                                                                    |               |                                   |                      |  |            |             |       |     |                                     |            |  |  |  |

Gambar 4.19 Desain Laporan Data Pensiunan

Laporan data pensiunan adalah laporan yang di hasilkan dari form master pensiunan yang dimana isi dari fieldnya adalah no\_KTP, nama\_pensiunan, alamat, tempat/tanggal lahir, jenis kelamin, status , lama\_kerja, Jumlah\_anak, agama, golongan, no\_SK\_pengangkatan, no\_SK\_pensiun, Gaji\_pokok seperti pada gambar 4.21.

SURABAYA

# **k. Laporan Data Pewaris**

| PT. PLN (PERSERO) APJ KEDIRI<br>Jin. Jend Basuki Rachmat No 3-7 |                          |                |              |                             |               |                  |                    |               |              |  |  |
|-----------------------------------------------------------------|--------------------------|----------------|--------------|-----------------------------|---------------|------------------|--------------------|---------------|--------------|--|--|
|                                                                 |                          |                |              | <b>LAPORAN DATA PEWARIS</b> |               |                  | <b>Tanggal:</b>    |               |              |  |  |
| Nama_pensiunan<br>No KTP                                        | <b>Tanggal_meninggal</b> | No_KTP_pewaris | Nama_pewaris | <b>Alamat</b>               | <b>Tempat</b> | <b>Tgl_Lahir</b> | Jenis kelamin      | <b>Status</b> | <b>Agama</b> |  |  |
|                                                                 |                          |                |              |                             |               |                  |                    |               |              |  |  |
|                                                                 |                          |                |              |                             |               |                  | $\sim$             |               |              |  |  |
|                                                                 |                          |                |              |                             |               |                  |                    |               |              |  |  |
|                                                                 |                          |                |              |                             |               |                  |                    |               |              |  |  |
|                                                                 |                          |                |              |                             |               |                  | Kediri,<br>Manajer |               |              |  |  |

Gambar 4.20 Desain Laporan Data Pewaris

Laporan data pewaris adalaha laporan yang di hasilkan oleh form master pewaris yang dimana isi fieldnya adalah nama\_pensiunan, no\_KTP, tanggal\_meninggal, no\_KTP\_pewaris, nama\_pewaris, alamat, tempat/tanggal lahir, jenis\_kelamin, status, agama seperti pada gambar 4.22.

#### **l. Laporan Surat Pengambilan Pensiunan**

![](_page_27_Figure_2.jpeg)

Gambar 4.21 Desain Laporan Surat Pengambilan Pensiunan

Laporan surat pengambilan pensiunan adalah laporan yang dihasilkan dari form transaksi jadwal individu pensiunan yang dimana isi fieldnya adalah no\_transaksi, nama\_pensiunan, no\_KTP, Tanggal\_pengambilan, lama\_kerja, golongan, gaji\_pokok, no\_rekening, tempat, total\_terima. Surat pengambilan pensiunan ini berfungsi sebagai surat pengambilan bagi para pensiunan dimana dari isi surat tersebut para pensiunan bisa mengetahui total terima dana pensiunan yang diterima dan dan bisa mengetahui tanggal untuk mengambil dana tersebut

![](_page_28_Picture_50.jpeg)

### **m. Laporan Surat Pengambilan Pewaris**

Gambar 4.22 Desain Laporan Surat Pengambilan Pewaris

 Laporan surat pengambilan pewaris adalah laporan yang di hasilkan dari form transaksi jadwal individu pewaris yang dimana isi fieldnya adalah no\_transaksi, nama pewaris, no KTP pewaris, tanggal pengambilan, nama pensiunan, no KTP, tanggal\_meninggal, lama\_kerja, golongan, gaji\_pokok, no\_rekening, tempat, total\_terima. Laporan ini nantinya diberikan kepada para pewaris sebagai surat pengambilan, dengan adanya surat ini pewaris bisa mengetahui secara detail isi dari surat pensiunan ini yang dimana pewaris bisa tau dulu istri atau suaminya bekerja dengan gaji berapa, dari golongan apa dan lama bekerja dengan begitu pewaris bisa mengetahui total terima yang di dapat, tanggal dan tempat untuk mengambil.

# **n. Laporan Status Pengambilan Pensiunan**

![](_page_29_Picture_44.jpeg)

#### Gambar 4.23 Desain Laporan Status Pengambilan Pensiunan

Laporan status pengambilan pensiunan adalah laporan yang di hasilkan dari form detail status pensiunan dimana fieldnya berisi no\_rekening, nama\_pensiunan, no KTP, U **T BISNIS** golongan, tanggal\_pengambilan, status **& INFORMATIKA** 

**o. Laporan Status Pengambilan Pewaris** 

![](_page_29_Picture_45.jpeg)

Gambar 4.24 Desain Laporan Status Pengambilan Pewaris

 Laporan status pengambilan pewaris adalah laporan yang di hasilkan dari form detail status pewaris dimana fieldnya berisi no\_rekening, nama\_pewaris, no\_KTP\_pewaris, nama\_pensiunan, golongan, tanggal\_pengambilan, statu.

![](_page_30_Picture_44.jpeg)

#### **p. Laporan Dana Pengeluaran Pensiunan**

Gambar 4.25 Desain Laporan Dana Pengeluaran Pensiunan

**INSTITUT BISNIS** 

 Laporan dana pengeluaran pensiunan adalah laporan yang di hasilkan dari form transaksi jadwal keseluruhan pensiunan dimana fieldnya berisi tanggal, nama pensiunan, no\_KTP, gologan dan gaji pokok tidak semua field yang di ambil hanya field yang SURABAYA dibutuhkan saja

#### **q. Laporan Dana Pengeluaran Pensiunan**

![](_page_31_Picture_79.jpeg)

Gambar 4.26 Desain Laporan Dana Peengeluaran Pewaris

 Laporan dana pengeluaran pewaris adalah laporan yang di hasilkan dari form transaksi jadwal keseluruhan pewaris dimana fieldnya berisi tanggal, nama pensiunan, gologan, nama pewaris dan gaji pokok tidak semua field yang di ambil hanya field yang dibutuhkan saja

### **4.5 Teknologi yang Dibutuhkan**

Setelah pada bab sebelumnya menjelaskan tentang analisis dan desain sistem yang baru, maka di bawah ini akan diuraikan piranti-piranti yang mendukung untuk aplikasi yang dibuat.

#### **4.5.1 Perangkat Keras**

Perangkat keras adalah komponen fisik yang membentuk sistem komputer dan mendukung komputer dalam menjalankan tugasnya. Perangkat keras yang dibutuhkan sistem adalah sebagai berikut :

- a. *Processor* Intel Pentium IV atau lebih.
- b. *Memory* 512 Mb atau lebih
- c. *Harddisk* 40 Gb atau lebih
- d. Monitor dengan resolusi minimal 1024 x 728
- *e. VGA Card* 8 *Mb , Printer, Mouse, dan Keyboard*

#### **4.5.2 Perangkat Lunak**

Perangkat lunak adalah suatu progam komputer yang diperlukan untuk mengoperasikan fungsi dari perangkat keras. Adapun perangkat lunak yang digunakan dalam pembuatan aplikasi ini adalah sebagai berikut :

- a. Sistem Operasi menggunakan *Microsoft Windows XP* Prefesional atau diatasnya.
- b. Database untuk pengelohan data menggunakan *SQL Server 2005*
- c. Bahasa pemrogaman yang digunakan adalah Microsoft Visual Basic .NET 2005
- d. .NET Framework minimal versi 2.0.
- e. Untuk report menggunakan Crystal Report for Visual Studio .NET 2005.
- f. Untuk perancangan sistem menggunakan Power Designer 6.0 32-bit

![](_page_32_Picture_10.jpeg)

#### **4.6 Implementasi**

#### **a. Menu Utama**

![](_page_33_Picture_2.jpeg)

![](_page_33_Picture_3.jpeg)

Gambar 4.27 Form Menu

**PLN** 

Pada menu utama terdapat beberapa menu yang bisa diakses yaitu *File* yang berisi submenu login dan logout kemudian menu data master terdapat submenu data Pensiunan, data pewaris, dan golongan Pada menu transaksi terdapat submenu transaksi jadwal keseluruhan, transaksi jadwal individu pensiunan, transaksi jadwal individu pewaris, detail status pengambilan pensiunan, detail status pengambilan pewaris pada menu laporan terdapat enam laporan data pensiunan, laporan data pewaris, surat pengambilan pensiunan, surat pengambilan pewaris, laporan status pengambilan pensiunan, laporan status pengambilan pewaris yang dimana semua di akses oleh bagian PSDM. Pada gambar 4.29 menu-menu seperti transaksi dan laporan tidak terlihat sebab belum melakukan proses login apabila sudah melakukan proses login semua menu keluar.

#### **b.Login**

![](_page_34_Picture_1.jpeg)

![](_page_34_Figure_2.jpeg)

Form login digunakan untuk mengakses menu yang ada pada menu utama dengan satu *user* yang digunakan yaitu *user* admin. Pertama user mengclik tombol file yang dimana di tombol file terdapat menu seperti login sama logout Apabila menu login di clik maka hasilnya muncul form login seperti gambar yang di atas, di form login tersebut ada dua kolom yang harus di isi oleh user seperti username sama pasword apa bila kolom username sama password sudah di isi kemudian mengclik tombol ok hasilnya muncul sebuah pesan bahwa login berhasil, setelah login berhasil menu yang berada di menu utama pasti muncul seperti menu master, menu transaksi, menu laporan.

#### **c. Master Pensiunan**

![](_page_35_Picture_68.jpeg)

Gambar 4.29 Master Pensiunan

Pada form Pensiunan digunakan untuk meng-input-kan data pensiunan. Di bagian atas terdapat lima tombol *button,* yaitu tombol *button save* berfungsi untuk menyimpan data seperti no KTP, nama pensiunan, alamat, tempat/tanggal lahir, jenis kelamin, status, lama kerja, jumlah anak, agama, golongan, no\_rekening, no\_SK\_pengangkatan, no\_SK\_pensiun, gaji pokok, *button update* berfungsi untuk merubah data seperti data alamat dan agama, *button delete* berfungsi untuk menghapus data apabila ada data yang salah, *button* lihat data berfungsi untuk melihat data pensiunan apakah data yang yang sudah di *save* sudah tersimpan di dalam *griedview* apa belum, *button exit* berfungsi untuk keluar dari form pensiunan.

#### **d. Master Pewaris**

![](_page_36_Picture_57.jpeg)

Gambar 4.30 Form Master Pewaris

Pada form Pewaris digunakan untuk meng-*input*-kan data Pewaris. Di bagian atas terdapat empat tombol *button* yaitu *button save* berfungsi untuk menyimpan data pewaris seperti nama pensiunan, no\_KTP, tanggal meninggal, no\_KTP\_pewaris, alamat, tempat/tanggal lahir, jenis kelamin, status, agama, *button update* berfungsi untuk merubah data seperti data agama dan agama*, button delete* berfungsi untuk menghapus data apabila ada data yang salah, *button exit* berfungsi untuk keluar dari form pewaris.

#### **e. Master Golongan**

![](_page_37_Picture_69.jpeg)

Gambar 4.31 Form Master Golongan

Form Golongan digunakan untuk meng-*input*-kan data golongan. Di bagian atas terdapat lima tombol *button* yaitu *button save* berfungsi untuk menyimpan data golongan seperti nama golongan, gaji pokok, *button update* berfungsi untuk merubah data seperti data gaji pokok, *button delete* berfungsi untuk menghapus data, *button* lihat data berfungsi untuk melihat data apakah data yang telah di *save* sudah tersimpan ke *griedview* apa belum, *button exit* berfungsi untuk keluar dari form golongan.

#### **f. Master Jadwal Keseluruhan**

![](_page_38_Picture_85.jpeg)

# Gambar 4.32 Form Transaksi Jadwal Keseluruhan

Form Transaksi Jadwal Keseluruhan terdapat dua *groupbox* yaitu *groupbox* pensiunan dan *groupbox*. Pada *groupbox* pensiunan terdapat empat tombol *button* yaitu *button save* berfungsi untuk menyimpan data jadwal pensiunan seperti tanggal, nama pensiunan, no\_KTP, alamat, tempat/tanggal lahir, jenis kelamin, status, lama kerja, no\_rekening, golongan, gaji pokok, *button update* berfungsi untuk merubah data tanggal, *button delete* berfungsi untuk menghapus data apabila ada data yang salah di inputkan, *button* lihat data berfungsi untuk melihat data apakah data yang sudah di *save* sudah tersimpan di dalam *griedview* apa belum.

*Groupbox* pewaris terdapat lima tombol *button* yaitu *button save* digunakan untuk menyimpan data pewaris seperi tanggal, nama pensiunan, no\_KTP, golongan, lama kerja, nama pewaris, no\_KTP\_pewaris, tanggal meninggal, no\_rekening, *button update* berfungsi untuk merubah data seperti tanggal, *button delete* berfungsi untuk menghapus data apabila ada data yang salah di inputkan, *button* lihat data berfungsi untuk melihat data apakah data yang sudah di save udah masuk ke dalam griedview apa belum*, button exit* berfungsi untuk keluar dari form transaksi jadwal keseluruhan.

![](_page_39_Picture_89.jpeg)

#### **g. Transaksi Jadwal Individu Pensiunan**

Gambar 4.33 Transaksi Jadwal Individu Pensiunan

Form Transaksi Jadwal Individu Pensiunan digunakan untuk meng-*input*-kan data transaksi jadwal individu pensiunan. Di bagian atas terdapat lima tombol *button* yaitu *button save* berfungsi untuk menyimpan data transaksi jadwal individu pensiunan yang terdiri dari no transaksi, nama pensiunan, no\_KTP, golongan, gaji pokok, lama kerja, tanggal pengambilan, tempat, no rekening, total terima, *button delete* berfungsi untuk menghapus data apabila ada data yang salah, *button* lihat data berfungsi untuk melihat data apakah data yang sudah di *save* masuk ke dalam *griedview* atau *database* apa belum, *button* cetak laporan berfungsi untuk mencetek laporan yaitu berupa surat pengambilan pensiunan, *button exit* berfungsi untuk keluar dari form transaksi jadwal individu pensiunan.

#### **h. Transaksi Jadwal Individu Pewaris**

![](_page_40_Picture_78.jpeg)

Gambar 4.34 Transaksi Jadwal Individu Pewaris

Form Transaksi Jadwal Individu Pewaris digunakan untuk meng-*input*-kan data transaksi jadwal individu pewaris. Di bagian atas terdapat lima tombol *button* yaitu *button save* berfungsi untuk menyimpan data transaksi jadwal individu pewaris yang terdiri no transaksi, nama pensiunan, no\_KTP, golongan, gaji pokok, lama kerja, no\_KTP\_pewaris, nama pewaris, tanggal meninggal, tanggal pengambilan, tempat, no rekening, total terima, *button delete* berfungsi untuk menghapus data apabila ada data yang salah, *button* lihat data berfungsi untuk melihat data apakah data yang sudah di *save* masuk ke dalam *griedview* atau *database* apa belum, *button* cetak laporan berfungsi untuk mencetek laporan yaitu berupa surat pengambilan pensiunan buat pewaris, *button exit* berfungsi untuk keluar dari form transaksi jadwal individu pewaris.

# **i. Detail Status Pengambilan Pensiunan**

![](_page_41_Picture_67.jpeg)

Gambar 4.35 Detail Status Pengambilan Pensiunan

Form Detail Status Pengambilan Pensiunan digunakan untuk meng*-input*-kan data dtail status pensiunan. Terdapat empat *button* yaitu *button save* berfungsi untuk menyimpan data seperti no rekening, nama pensiunan, no\_KTP, golongan, tanggal pengambilan, status, *button update* berfungsi untuk merubah data seperti data status, *button* cetak laporan berfungsi untuk mencetak laporan berupa laporan status, *button exit* berfungsi untuk keluar dari aplikasi form detail status pengambilan pensiunan. Di sebelah kana form terdapat *griedview* yang dimana data yang sudah di *save* muncul di dalam *griedview*.

# **j. Detail Status Pengambilan Pewaris**

![](_page_42_Picture_73.jpeg)

Gambar 4.36 Detail Status Pengambilan Pewaris

Form Detail Status Pengambilan Pensiunan digunakan untuk meng*-input*-kan data dtail status Pengambilan pensiunan. Terdapat empat *button* yaitu *button save* berfungsi untuk menyimpan data seperti no rekening, nama pewaris, no\_KTP\_pewaris, nama pensiuna, golongan, tanggal pengambilan, status, *button update* berfungsi untuk merubah data seperti data status, *button* cetak laporan berfungsi untuk mencetak laporan berupa laporan status, *button exit* berfungsi untuk keluar dari aplikasi form detail status pengambilan pensiunan. Di sebelah kana form terdapat *griedview* yang dimana data yang sudah di *save* muncul di dalam *griedview.*

#### **k. Laporan Data Pensiuan**

![](_page_43_Picture_34.jpeg)

Gambar 4.37 Laporan Data Pensiuna

Laporan data pensiunan adalah laporan yang di hasilkan dari form master pensiunan yang dimana isi dari fieldnya adalah no\_KTP, nama\_pensiunan, alamat, tempat/tanggal lahir, jenis kelamin, status , lama\_kerja, Jumlah\_anak, agama, golongan, no\_SK\_pengangkatan, no\_SK\_pensiun, Gaji\_pokok. Laporan ini berfungsi sebagai rekap yang nantinya diberikan kepada manajer supaya manajer bisa mengetahui calon yang mendaftar sebagai pensiunan dan rekap laporan satunya di simpan oleh bagian PSDM sendiri.

#### **l. Laporan Data Pewaris**

![](_page_44_Picture_1.jpeg)

Gambar 4.38 Laporan Data Pewaris

Laporan data pewaris adalaha laporan yang di hasilkan oleh form master pewaris yang dimana isi fieldnya adalah nama\_pensiunan, no\_KTP, tanggal\_meninggal, no\_KTP\_pewaris, nama\_pewaris, alamat, tempat/tanggal lahir, jenis\_kelamin, status, agama. . Laporan ini berfungsi sebagai rekap yang nantinya diberikan kepada manajer supaya manajer bisa mengetahui yang mendaftar sebagai pewaris dan rekap laporan satunya di simpan oleh bagian PSDM sendiri.

#### **m. Laporan Surat Pengambilan Pensiunan**

![](_page_45_Picture_38.jpeg)

Gambar 4.39 Laporan Surat Pengambilan Pensiunan

# SURABAYA

 Laporan surat pengambilan pensiunan adalah laporan yang dihasilkan dari form transaksi jadwal individu pensiunan yang dimana isi fieldnya adalah no\_transaksi, nama pensiunan, no KTP, Tanggal pengambilan, lama kerja, golongan, gaji pokok, no\_rekening, tempat, total\_terima. Laporan ini berfungsi sebagai surat pengambilan yang diberikan kepada para pensiunan, di dalam surat ini di tulis secara detail dari tanggal pengambilan, golongan, lama kerja, gaji pokok serta total terima yang dimana para pensiunan bisa mengetahui dana pensiunan yang di dapat.

#### **n. Laporan Surat Pengambilan Pewaris**

![](_page_46_Figure_1.jpeg)

Gambar 4.40 Laporan Pengambilan Pewaris

Laporan surat pengambilan pewaris adalah laporan yang di hasilkan dari form transaksi jadwal individu pewaris yang dimana isi fieldnya adalah no\_transaksi, nama\_pewaris, no\_KTP\_pewaris, tanggal\_pengambilan, nama\_pensiunan, no\_KTP, tanggal\_meninggal, lama\_kerja, golongan, gaji\_pokok, no\_rekening, tempat, total\_terima. Laporan ini berfungsi sebagai surat pengambilan yang diberikan kepada para pewaris, di dalam surat ini di tulis secara detail dari tanggal pengambilan, golongan, lama kerja, gaji pokok serta total terima yang dimana para pewaris bisa mengetahui dana pensiunan yang di dapat.dari suami atau istrinya setelah berhenti bekerja.

#### **o. Laporan Status Pengambilan Pensiunan**

![](_page_47_Picture_1.jpeg)

PT. PLN (PERSERO) APJ KEDIRI Jin. Jend Basuki Rachmat No 3-7

#### **LAPORAN STATUS PENGAMBILAN**

Tanggal: 29/10/2014

![](_page_47_Picture_48.jpeg)

Kediri, 29/10/2014 Manajer

#### Gambar 4.41 Laporan Status Pengambilan Pensiunan

INSTITU

Laporan status pengambilan pensiunan adalah laporan yang di hasilkan dari form detail status pensiunan dimana fieldnya berisi no\_rekening, nama\_pensiunan, no KTP, golongan, tanggal\_pengambilan, status. Laporan ini berfungsi sebagai cara mengetahui apakah data pensiunan sudah terambil apa belum dan nantinya akan di catat seperti gambar yang di atas

#### **p. Laporan Status Pengambilan Pewaris**

![](_page_48_Picture_1.jpeg)

Gambar 4.42 Laporan Status Pengambilan Pewaris

Laporan status pengambilan pewaris adalah laporan yang di hasilkan dari form detail status pewaris dimana fieldnya berisi no\_rekening, nama\_pewaris, no\_KTP\_pewaris, nama\_pensiunan, golongan, tanggal\_pengambilan, statu. Laporan ini berfungsi sebagai cara mengetahui apakah data pensiunan sudah terambil apa belum dan nantinya akan di catat seperti gambar yang di atas. Laporan ini berfungsi sebagai cara mengetahui apakah data pensiunan sudah terambil apa belum dan nantinya akan di catat seperti gambar yang di atas

#### **q. Laporan Dana Pengeluaran Pensiunan**

![](_page_49_Picture_45.jpeg)

Gambar 4.43 Laporan Dana Pengeluaran Pensiunan

Laporan dana pengeluaran pensiunan adalah laporan yang di hasilkan dari form transaksi jadwal keseluruhan pensiunan dimana fieldnya berisi tanggal, nama pensiunan, no\_KTP, gologan dan gaji pokok tidak semua field yang di ambil hanya field yang dibutuhkan saja, di kiri form terdapat sebuah *combobox* bulan, *textbox* tahun dan *button* cari berfungsi untuk mencari laporan berdasarkan bulan dan tahun setelah bulan dan tahun di pilih kemudian *button* cari di clik nanti hasilnya muncul di sebuah lembar laporan yang berada di kanan form.

#### **r. Laporan Dana Pengeluaran Pewaris**

![](_page_50_Picture_47.jpeg)

# Gambar 4.44 Laporan Dana Pengeluaran Pewaris

**INFORMATIKA** 

Laporan dana pengeluaran pewaris adalah laporan yang di hasilkan dari form transaksi jadwal keseluruhan pewaris dimana fieldnya berisi tanggal, nama pensiunan, gologan, nama pewaris dan gaji pokok tidak semua field yang di ambil hanya field yang dibutuhkan saja, di kiri form terdapat sebuah *combobox* bulan, *textbox* tahun dan *button* cari berfungsi untuk mencari laporan berdasarkan bulan dan tahun setelah bulan dan tahun di pilih kemudian *button* cari di clik nanti hasilnya muncul di sebuah lembar laporan yang berada di kanan form.